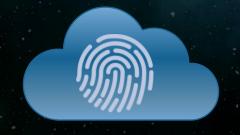

## CLOUD IDENTITY SUMMIT '20

**Identity Management** Track

"Azure AD B2B: Notes from the Field"

Stephan Wälde (glueckkanja-gab)

Community Event by

Azure Meetup

sponsered by

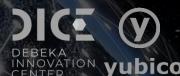

## External Identities Overview

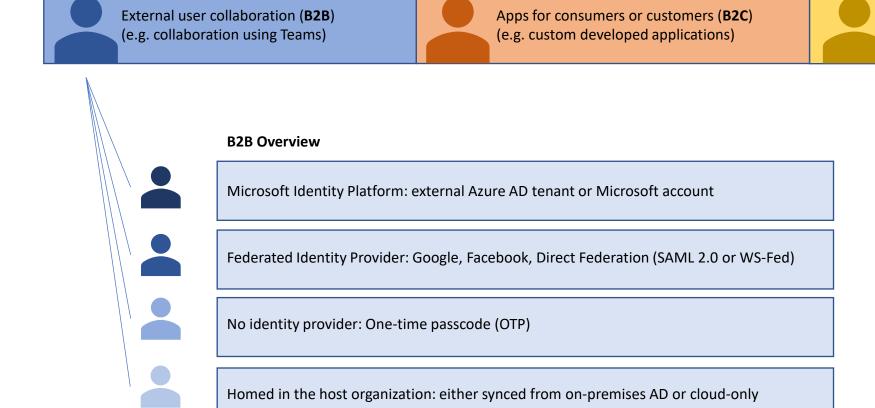

Multi-tenant applications

(e.g. SaaS applications)

## External Identities Overview: B2B Guest Users

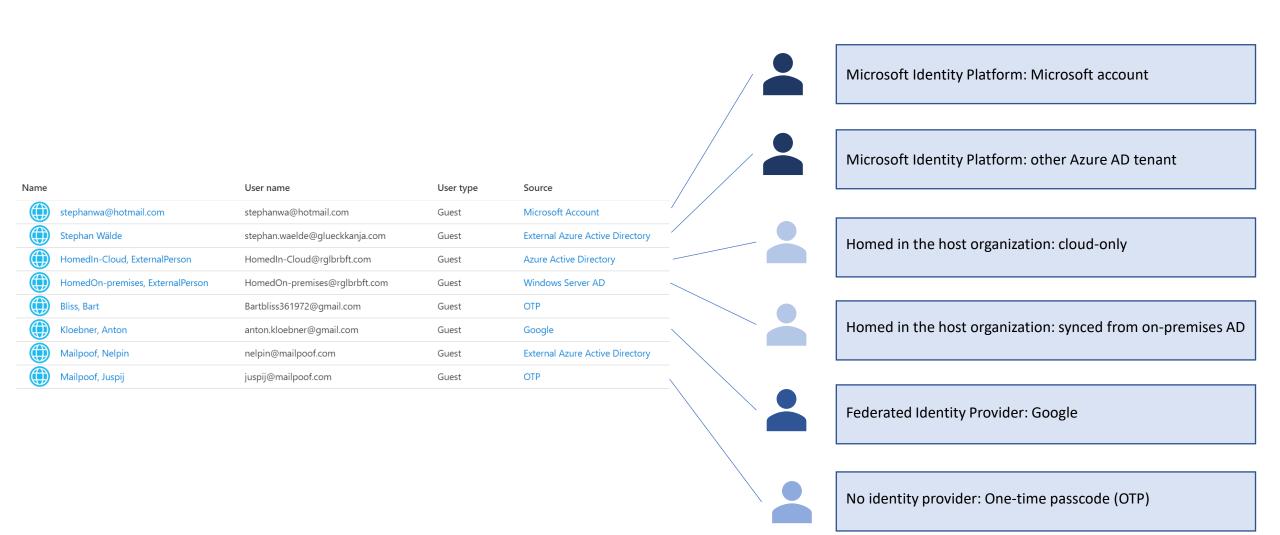

## Adding B2B Users

#### By invitation

- Add guest user in the Azure AD portal (single invite or bulk invite)
- Add guest user using PowerShell (single invite or bulk invite)
- Redemption through the invitation Email: includes consent experience
- · Redemption through a direct link to an app or portal: includes consent experience

#### Who can invite? This is customizable.

- By default, all users and guests in your directory can invite guests even if they're not assigned to an admin role.
- Azure AD role: Guest inviter

#### By script or synchronization

- Script only recommended for two tenants
- Synchronization most complex, Mesh or "Global Tenant"

#### By Self-service sign-up (Preview)

- You can create user flows for apps that are built by your organization.
- Only for Azure AD, Google and Facebook accounts

#### By account creation

homed in the host organization

## External Identities Overview

| Name |                                  | User name                      | User type | Source                          |
|------|----------------------------------|--------------------------------|-----------|---------------------------------|
|      | stephanwa@hotmail.com            | stephanwa@hotmail.com          | Guest     | Microsoft Account               |
|      | Stephan Wälde                    | stephan.waelde@glueckkanja.com | Guest     | External Azure Active Directory |
|      | HomedIn-Cloud, ExternalPerson    | HomedIn-Cloud@rglbrbft.com     | Guest     | Azure Active Directory          |
|      | HomedOn-premises, ExternalPerson | HomedOn-premises@rglbrbft.com  | Guest     | Windows Server AD               |
|      | Bliss, Bart                      | Bartbliss 361972@gmail.com     | Guest     | OTP                             |
|      | Kloebner, Anton                  | anton.kloebner@gmail.com       | Guest     | Google                          |
|      | Mailpoof, Nelpin                 | nelpin@mailpoof.com            | Guest     | External Azure Active Directory |
|      | Mailpoof, Juspij                 | juspij@mailpoof.com            | Guest     | ОТР                             |
|      |                                  |                                |           |                                 |

## Home Tenant Conditional Access Bypass

#### **Terminology**

- Home Tenant, Invited Tenant: tenant that contains the regular user account object
- Resource Tenant, Inviting Tenant, Host organization: tenant that contains the guest account object and the resource(s)

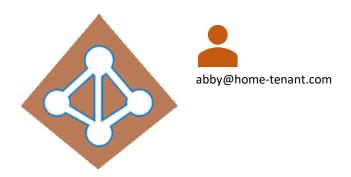

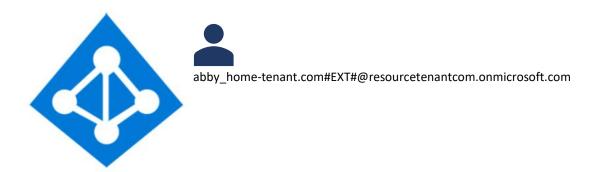

#### Session sign-in navigation

- First sign in to Home Tenant, then sign in to Resource Tenant
- Sign in to Resource Tenant directly
  - Azure CLI: az login --allow-no-subscriptions --tenant 9cbada80-ca8c-43b1-8fb2-492cf58bccc9
  - Powershell: Connect-AzureAD -TenantId 9cbada80-ca8c-43b1-8fb2-492cf58bccc9
  - Powershell: Connect-AzAccount -TenantId 9cbada80-ca8c-43b1-8fb2-492cf58bccc9
  - Browser: <a href="https://portal.azure.com/9cbada80-ca8c-43b1-8fb2-492cf58bccc9">https://portal.azure.com/9cbada80-ca8c-43b1-8fb2-492cf58bccc9</a>

## Home Tenant Conditional Access Bypass

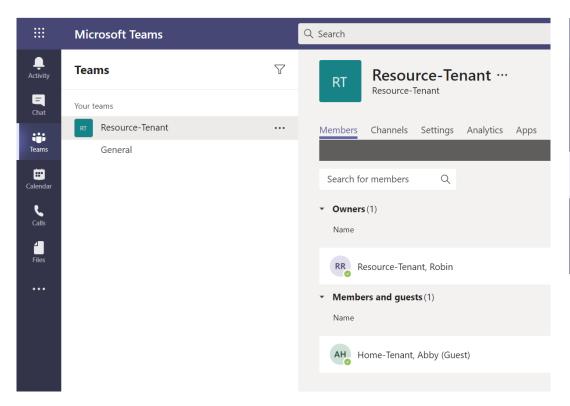

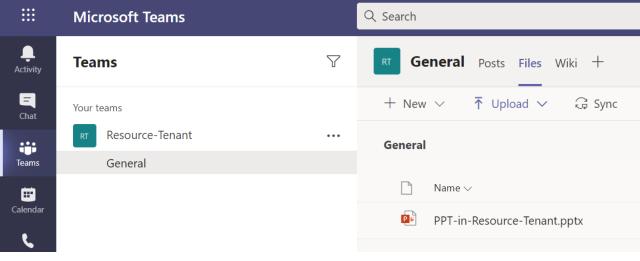

#### Sign in to Resource Tenant directly (SharePoint)

https://resourcetenantcom.sharepoint.com/sites/Resource-Tenant/Shared%20Documents/General/PPT-in-Resource-Tenant.pptx?web=1

Open in Browser

Tenant name

Teams name

File name

## Home Tenant Conditional Access Bypass

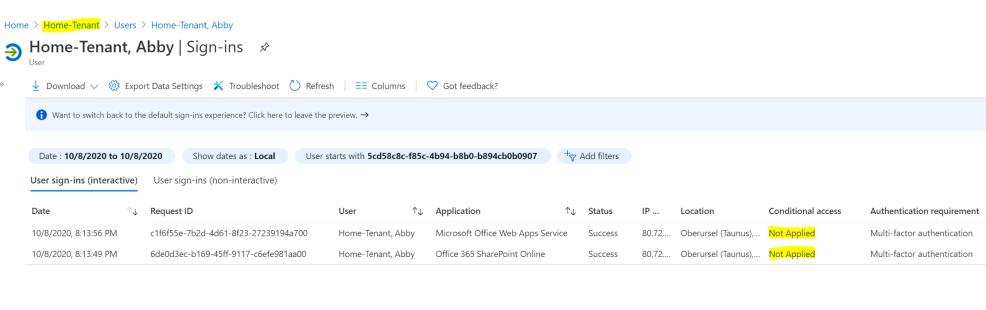

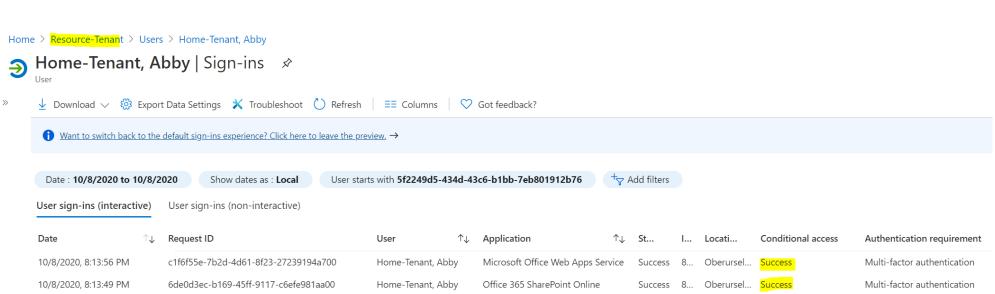

## Azure MFA for B2B Guests

#### Choose between the good, the bad and the ugly

#### With Azure MFA for B2B Guests in the Resource Tenant

- Azure MFA the only viable option for additional factor for B2B guests
- Officially recommended by Microsoft
- There might be scenarios with double MFA
- Confusing end user experience
  - Why do I have to register again for MFA?
  - Why am I getting an MFA prompt? Which tenant is asking for MFA?
  - How do I navigate to change my MFA settings in the other tenant where I am the B2B guest?

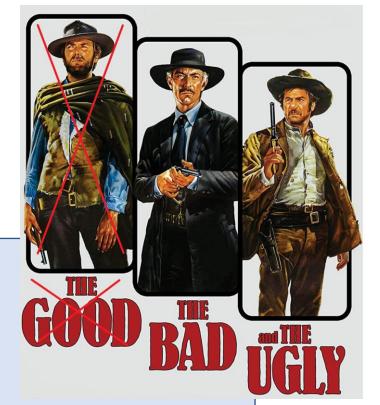

#### Without Azure MFA for B2B Guests in the Resource Tenant

• Sign in to Resource Tenant directly: possible with password as a single factor

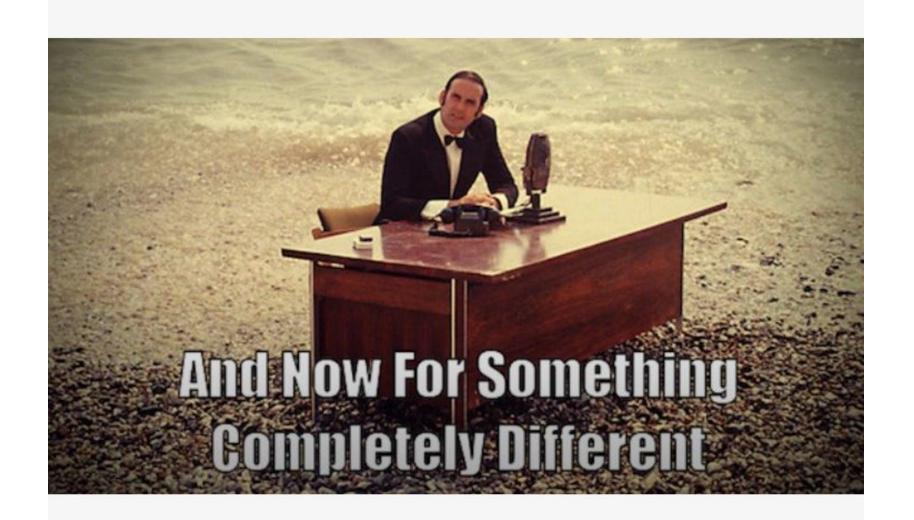

# What you can see as a guest in the Resource Tenant...

#### What you can see as a guest (independent of guest user access restrictions)

- Some tenant details like custom domains
- Properties of your own B2B guest account

#### Guest user access

Guest user access restrictions (Preview) ①

Learn more

Guest users have the same access as members (most inclusive)

Guest users have limited access to properties and memberships of directory objects

Guest user access is restricted to properties and memberships of their own directory objects (most restrictive)

```
PS C:\> (Get-AzureADTenantDetail).Verifieddomains | ft name,_default

Name __Default

----
resourcetenantcom.onmicrosoft.com True
resource-tenant.com False
```

```
PS C:\> <mark>Get-AzureADUser</mark> -ObjectId 5f2249d5-434d-43c6-b1bb-7eb801912b76 | fl obj*,cre*,displ*,mail*,proxy*,user*
                   : 5f2249d5-434d-43c6-b1bb-7eb801912b76
ObjectId
ObjectType
                   : User
CreationType
                   : Invitation
DisplayName
                   : Home-Tenant, Abby
Mail
                   : abby@home-tenant.com
MailNickName
                   : abby home-tenant.com#EXT#
                   : {SMTP:abby@home-tenant.com}
ProxyAddresses
UserPrincipalName : abby home-tenant.com#EXT#@resourcetenantcom.onmicrosoft.com
UserState
                   : Accepted
UserStateChangedOn : 2020-10-04T09:57:55Z
UserType
                   : Guest
```

# What you can see as a guest in the Resource Tenant...

#### What you can see as a guest (independent of guest user access restrictions)

- Your own guest sign-ins to the Resource tenant
  - Browser: https://mysignins.microsoft.com/?tenant=9cbada80-ca8c-43b1-8fb2-492cf58bccc9
  - Graph API: https://graph.microsoft.com/beta/auditLogs/signIns?api-version=beta&\$filter=(userId%20eq%20%275f2249d5-434d-43c6-b1bb-7eb801912b76%27)

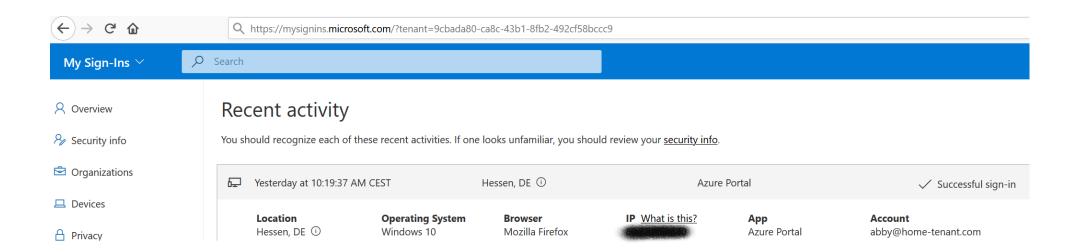

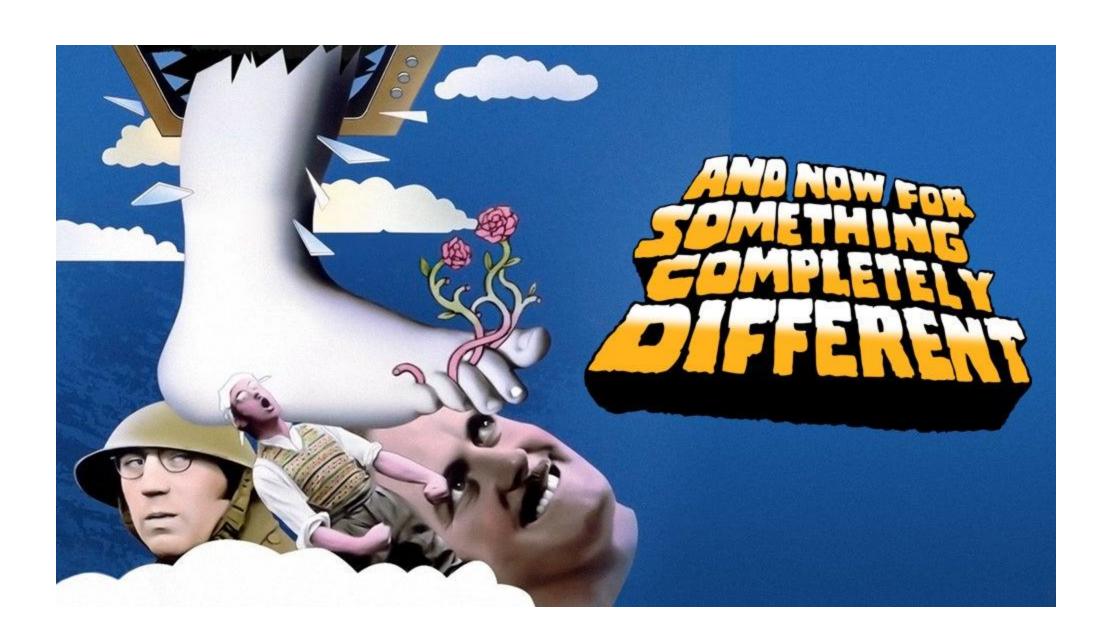

## A bit about B2B Guest Browser Sessions

#### Video

#### **SharePoint Cookies:**

- rtfa
- FedAuth

#### Web Application Open Platform Interface (WOPI) protocol authentication:

```
{
  "typ": "JWT",
  "alg": "RS256",
  "x5t": "xXlT0IJx2VBTBEyQLtkE8V6fHpg"
}.{
  "aud": "wopi/resourcetenantcom.sharepoint.com@9cbada80-ca8c-43b1-8fb2-492cf58bccc9",
  "iss": "00000003-0000-0ff1-ce00-0000000000000099140122-8516-11e1-8eff-49304924019b",
  "nbf": "1602956899",
  "exp": "1602992899",
  "nameid": "0#.f|membership|david_home-tenant.com#ext#@resourcetenantcom.onmicrosoft.com",
  "nii": "microsoft.sharepoint",
  "isuser": "true",
  "cachekey": "0h.f|membership|10032000ee905edc@live.com",
  "isloopback": "True",
  "appctx": "f1b29a9510df401e9419a9c7ee8ad9a6;CXisWL1KHVFrq2bC/aDKSXSltNw=;Default;;1B03C431AEF;True;;;0;a09d849f-d0da-2000-7274-07e1954fdfc7"
}.[Signature]
```

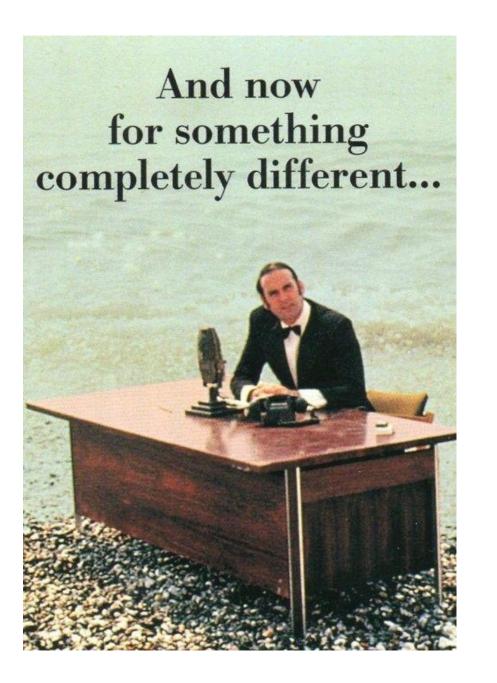

## **UPN** and Email Address

Email only, no UPN: helen@home-tenant.com

```
DisplayName UserPrincipalName ProxyAddresses
------
Home-Tenant, Helen helensemployeenumber@home-tenant.com {smtp:helensemployeenumber@home-tenant.com, SMTP:helen@home-tenant.com}
```

PS C:\> New-AzureADMSInvitation -InvitedUserEmailAddress helen@home-tenant.com -SendInvitationMessage \$False -InviteRedirectUrl "https://myapps.microsoft.com/?tenantid=9cbada80-ca8c-43b1-8fb2-492cf58bccc9"

#### Before redemption After redemption

DisplayName : helen GivenName Surname Mail : helen@home-tenant.com MailNickName : helen home-tenant.com#EXT# OtherMails : {helen@home-tenant.com} ProxvAddresses : {SMTP:helen@home-tenant.com} UserPrincipalName : helen home-tenant.com#EXT#@resourcetenantcom.onmicrosoft.com : PendingAcceptance UserState UserType : Guest

DisplayName : Home-Tenant, Helen GivenName Surname Mail : helen@home-tenant.com MailNickName : helen home-tenant.com#EXT# OtherMails : {helensemployeenumber@home-tenant.com, helen@home-tenant.com} : {SMTP:helen@home-tenant.com} ProxvAddresses UserPrincipalName : helen home-tenant.com#EXT#@resourcetenantcom.onmicrosoft.com UserState : Accepted UserType : Guest

## **UPN** and Email Address

**UPN only, no Email:** david@home-tenant.com

```
DisplayName UserPrincipalName Mail ProxyAddresses
------
Home-Tenant, David david@home-tenant.com {}
```

PS C:\> New-AzureADMSInvitation -InvitedUserEmailAddress david@home-tenant.com -SendInvitationMessage \$False -InviteRedirectUrl "https://myapps.microsoft.com/?tenantid=9cbada80-ca8c-43b1-8fb2-492cf58bccc9"

#### Before redemption

#### After redemption

```
DisplayName
                  : david
GivenName
Surname
Mail
                  : david@home-tenant.com
MailNickName
                  : david home-tenant.com#EXT#
OtherMails
                  : {david@home-tenant.com}
ProxyAddresses
                 : {SMTP:david@home-tenant.com}
UserPrincipalName : david home-tenant.com#EXT#@resourcetenantcom.onmicrosoft.com
UserState
                  : PendingAcceptance
                  : Guest
UserType
```

```
DisplayName
                  : Home-Tenant, David
GivenName
Surname
Mail
                  : david@home-tenant.com
MailNickName
                  : david home-tenant.com#EXT#
OtherMails
                  : {david@home-tenant.com}
                  : {SMTP:david@home-tenant.com}
ProxyAddresses
UserPrincipalName : david home-tenant.com#EXT#@resourcetenantcom.onmicrosoft.com
UserState
                  : Accepted
UserType
                  : Guest
```

## **UPN** and Email Address

**UPN, Email on different objects:** fredsupnandgracesemail@home-tenant.com

```
DisplayName UserPrincipalName Mail
-----
Home-Tenant, Fred fredsupnandgracesemail@home-tenant.com
Home-Tenant, Grace grace@home-tenant.com fredsupnandgracesemail@home-tenant.com
```

PS C:\> New-AzureADMSInvitation -InvitedUserEmailAddress fredsupnandgracesemail@home-tenant.com -SendInvitationMessage \$true -InviteRedirectUrl "https://myapps.microsoft.com/?tenantid=9cbada80-ca8c-43b1-8fb2-492cf58bccc9"

```
: fredsupnandgracesemail
DisplayName
GivenName
Surname
Mail
                 : fredsupnandgracesemail@home-tenant.com
                 : fredsupnandgracesemail home-tenant.com#EXT#
MailNickName
OtherMails
                 : {fredsupnandgracesemail@home-tenant.com}
                 : {SMTP:fredsupnandgracesemail@home-tenant.com}
ProxyAddresses
UserPrincipalName : fredsupnandgracesemail home-tenant.com#EXT#@re
sourcetenantcom.onmicrosoft.com
UserState
                  : PendingAcceptance
UserType
                  : Guest
```

```
grace@home-tenant.com

Review permissions

Resource-Tenant resourcetenantcom.onmicrosoft.com

This resource is not shared by Microsoft.

The organization Resource-Tenant would like to:

Sign you in
```

Read your name, email address, and photo

```
DisplayName
                  : Home-Tenant, Grace
GivenName
Surname
Mail
                  : fredsupnandgracesemail@home-tenant.com
MailNickName
                  : fredsupnandgracesemail home-tenant.com#EXT#
OtherMails
                  : {grace@home-tenant.com, fredsupnandgracesemail@home-te
nant.com}
ProxvAddresses
                 : {SMTP:fredsupnandgracesemail@home-tenant.com}
UserPrincipalName : fredsupnandgracesemail home-tenant.com#EXT#@resourcete
nantcom.onmicrosoft.com
UserState
                  : Accepted
UserType
                  : Guest
```

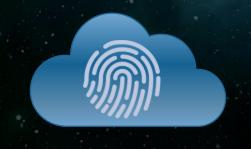

## CLOUD IDENTITY SUMMIT '20

Your Feedback is important! http://feedback.identitysummit.cloud/

Thanks to our sponsors!

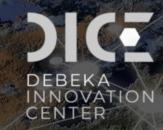

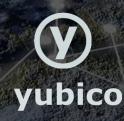